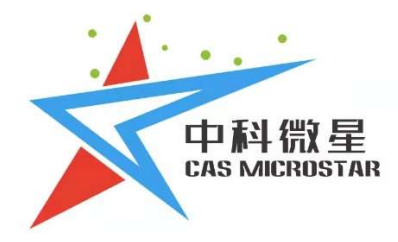

# 反射式多功能光学教学系统

F-MOES

西安中科微星光电科技有限公司

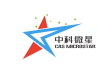

# 目录

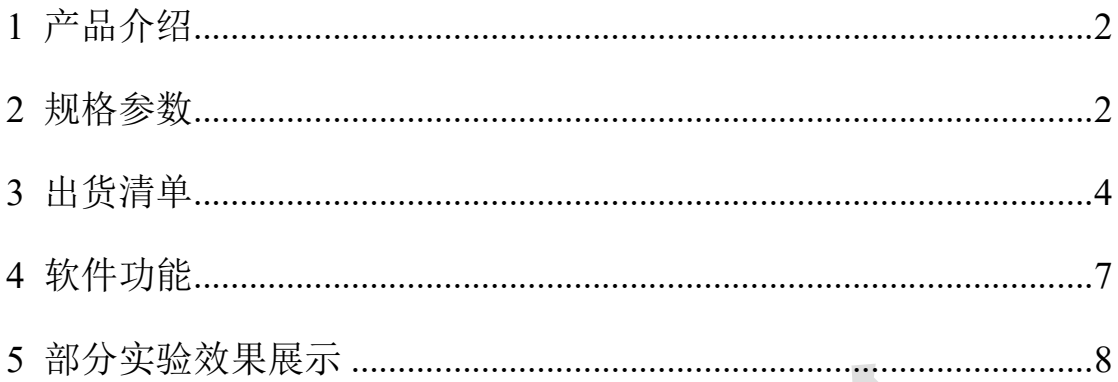

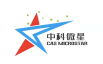

# 反射式多功能光学教学系统产品手册

## 1 产品介绍

本系统应用于光电实验室,定位于实验室教学、并包含衍射、双缝干涉、 Talbot 影像、菲涅尔波带片、迈克尔逊干涉、计算全息再现、阿贝-波特实验、 光束变换等数十种光学实验的反射式多功能光学教学系统。

产品理念:改变一成不变的课堂,让激光科学向下扎根;

### 因材施教,为培养高层次技能型人才添砖加瓦。

- 应用场景:光电实验室
- 使用对象:高校光学、光电、理工类专业
- 实验内容: 共 18 个, 包含迈克尔逊干涉、衍射、计算全息、光束变换等

#### 产品特点:

- 调试空间大、锻炼动手能力;
- 合理化实验、含经典与前沿;
- 灵活可编程、课程设计开放;
- 自主化软件、参数实时可调。

## 2 规格参数

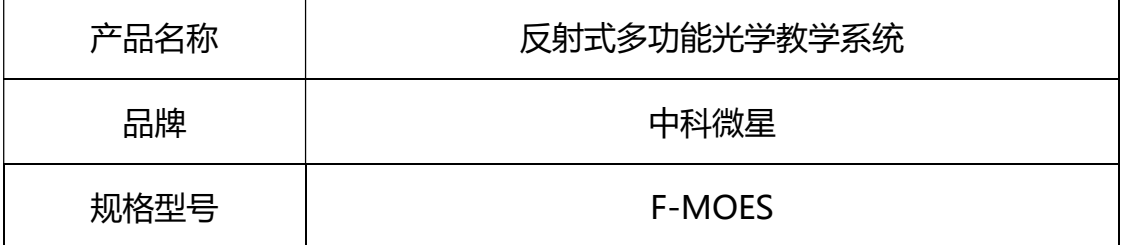

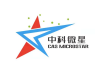

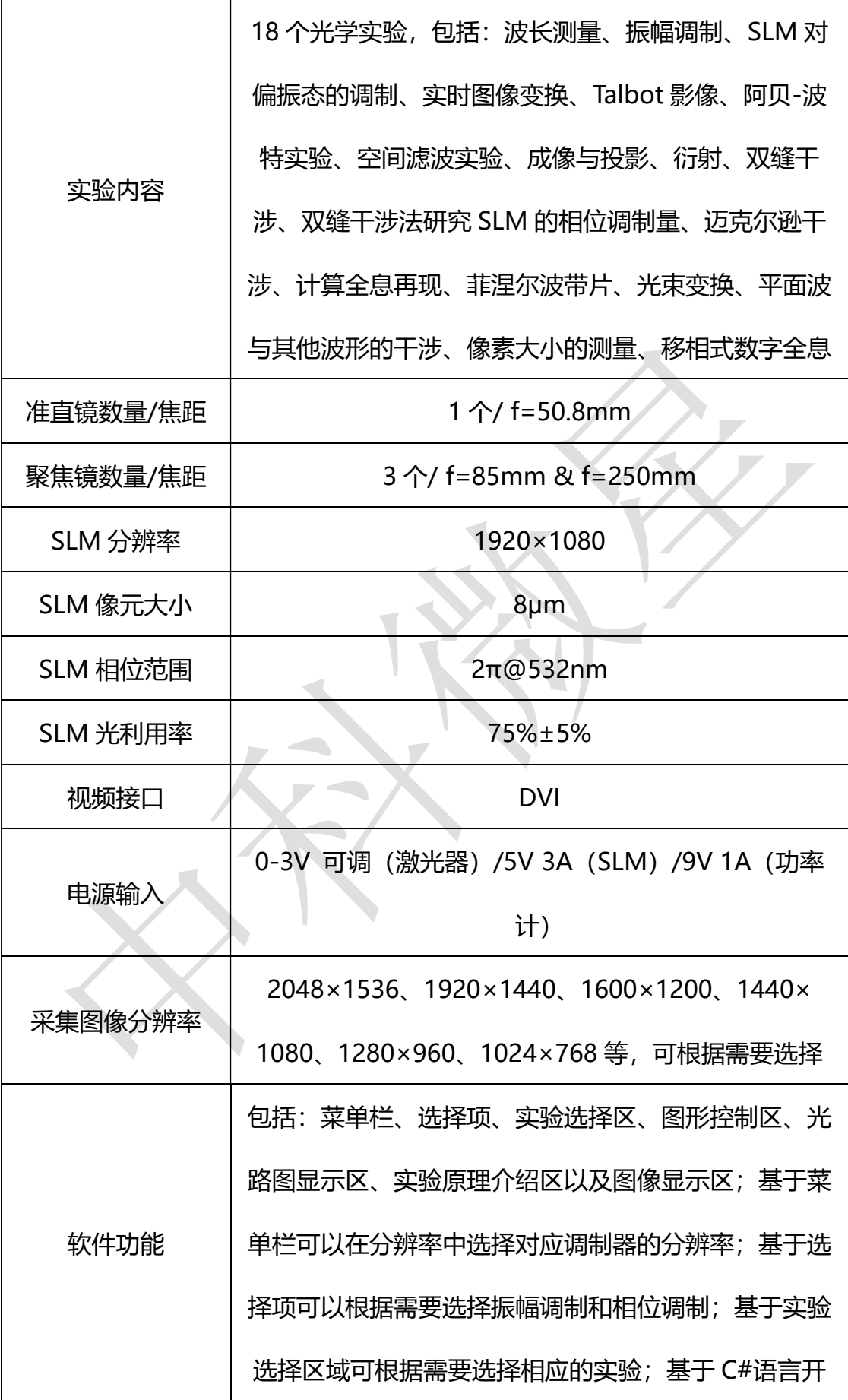

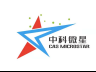

西安中科微星光电科技有限公司

|         | 发, Windows 7 及以上 32/64 bit 运行环境; 可进行 |
|---------|--------------------------------------|
|         | 图像导入和保存                              |
| 包装箱外形尺寸 | 480mm×430mm×230mm, 包装箱内部分上下两层设       |
|         | 计                                    |
| 其他      | 配置物镜, 针孔滤波器, 功率计, CCD 等              |

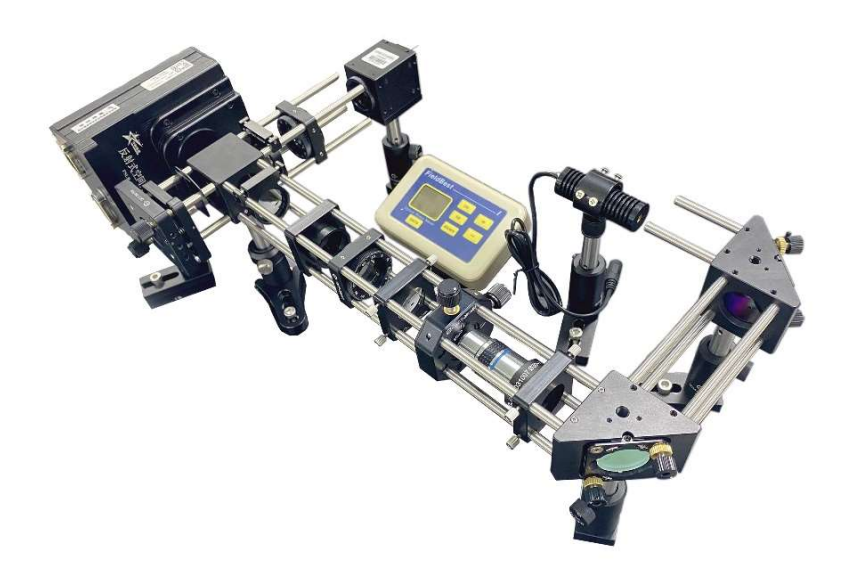

反射式多功能光学教学系统装置图

3 出货清单

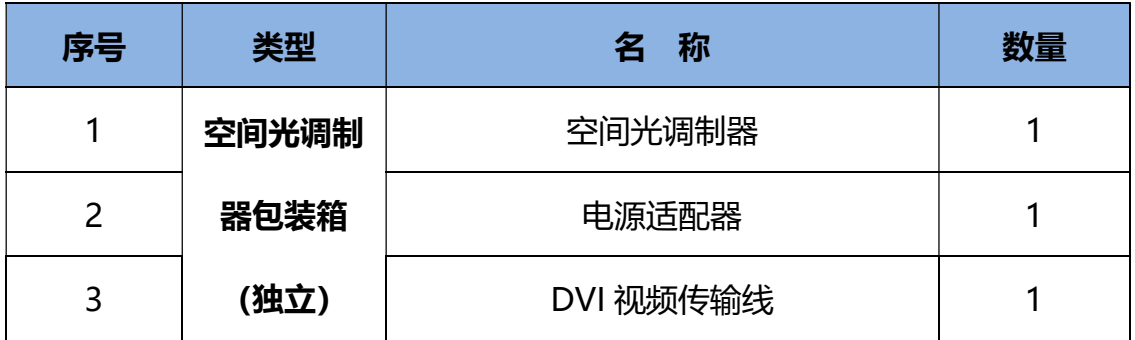

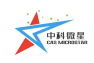

## 西安中科微星光电科技有限公司

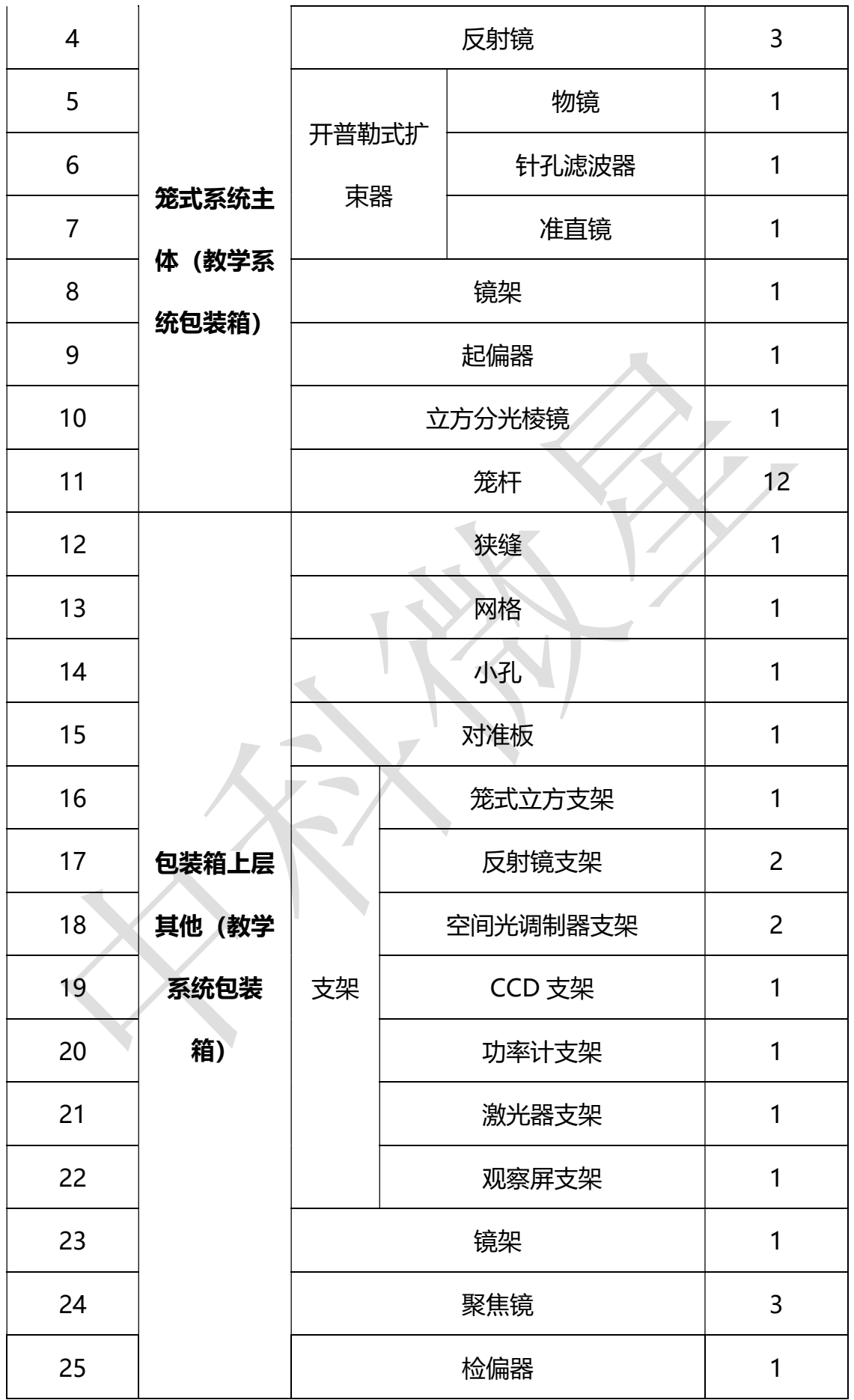

**A** THEE

#### 西安中科微星光电科技有限公司

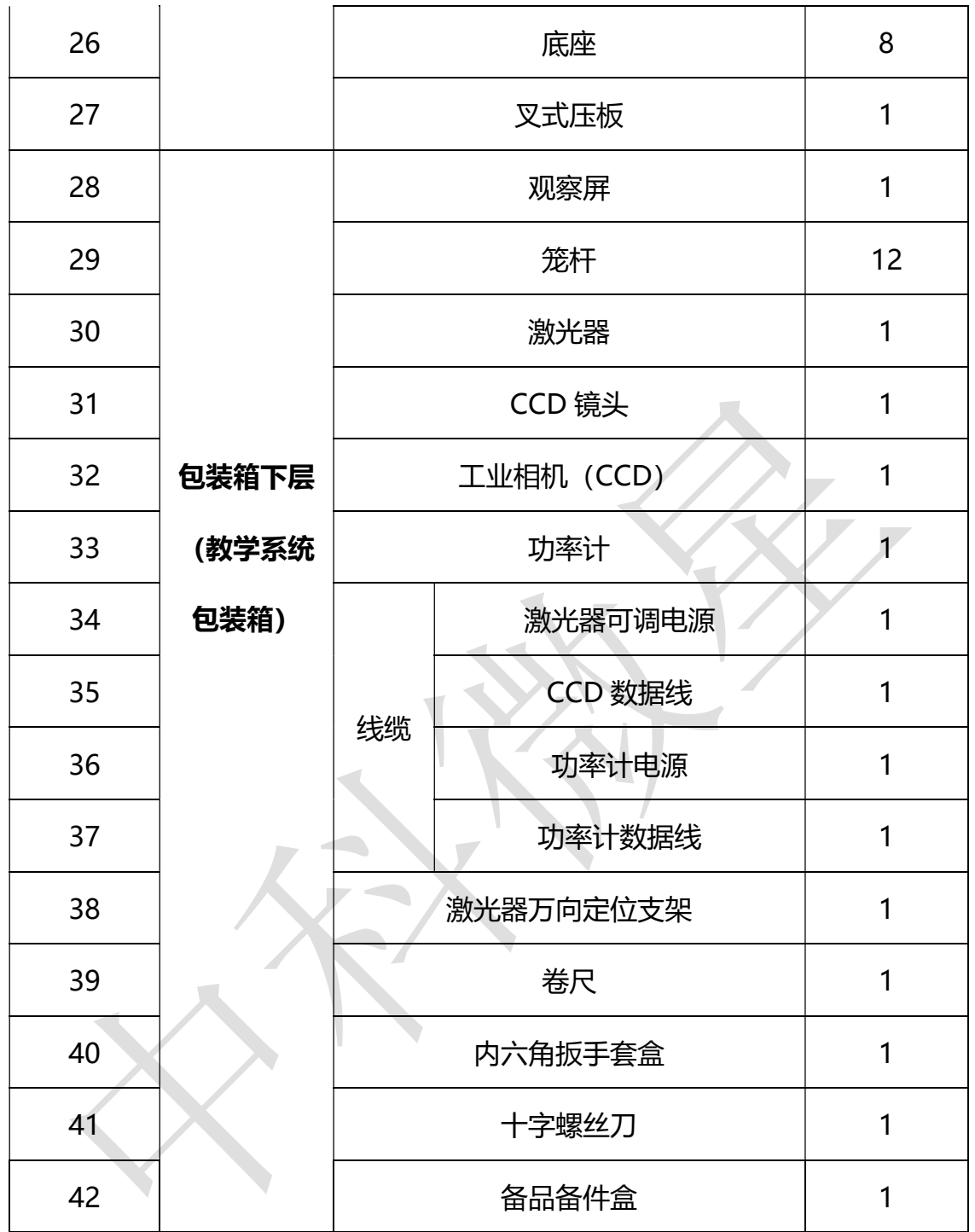

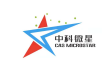

## 4 软件功能

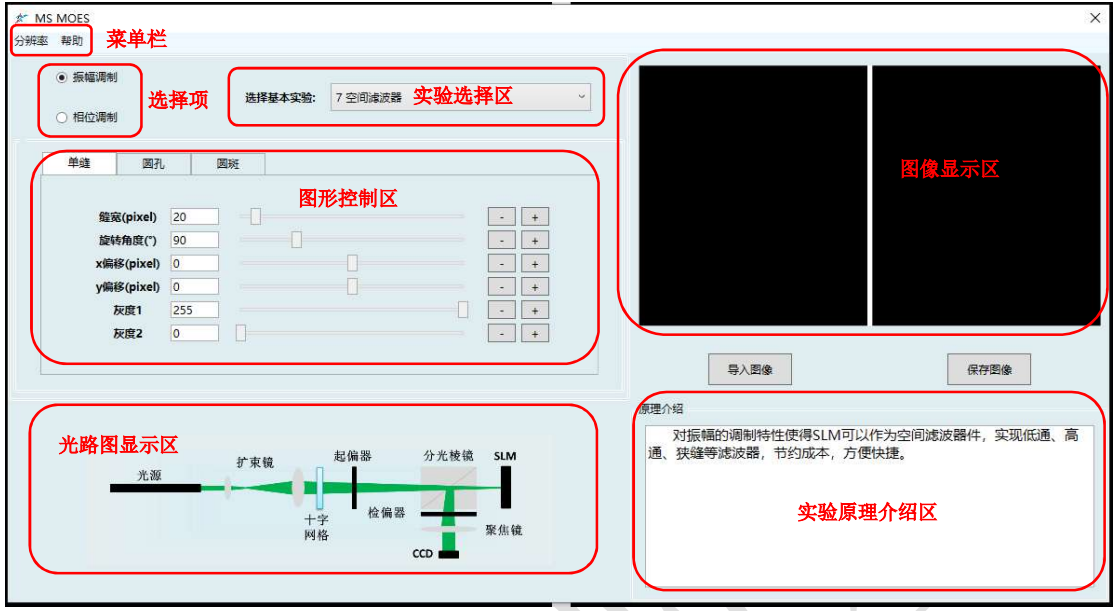

- 软件主界面如上图所示,主界面主要分为以下几个部分:菜单栏、选择 项、实验选择区、图形控制区、光路图显示区、实验原理介绍区以及图 像显示区。
- 菜单栏:显示分辨率大小;
- 选择项: 可根据实验需要在振幅调制和相位调制中进行选择;
- 实验选择区域: 此区域主要是与选择项——对应, 当选择不同调制类型 时,对应的实验也随之不同;
- 图形控制区域: 此区域主要是通过设置相关实验的关键参数来实现不同 实验参数下的实验效果,每种实验对应不同的图形控制区域;
- 图像显示区域: 此区域主要是用于显示上述所选实验中生成的图像, 并 将其实时同步显示到第二屏幕上,该模块主要为了便于操作者观测加载 到空间光调制器的图像是否正确而设计的图形显示区域;
- 实验原理区域: 实验原理区域主要是用简洁的文字介绍相关实验原理;

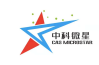

■ 光路显示区域:该区域主要用于呈现出相关实验光路图。

## 5 部分实验效果展示

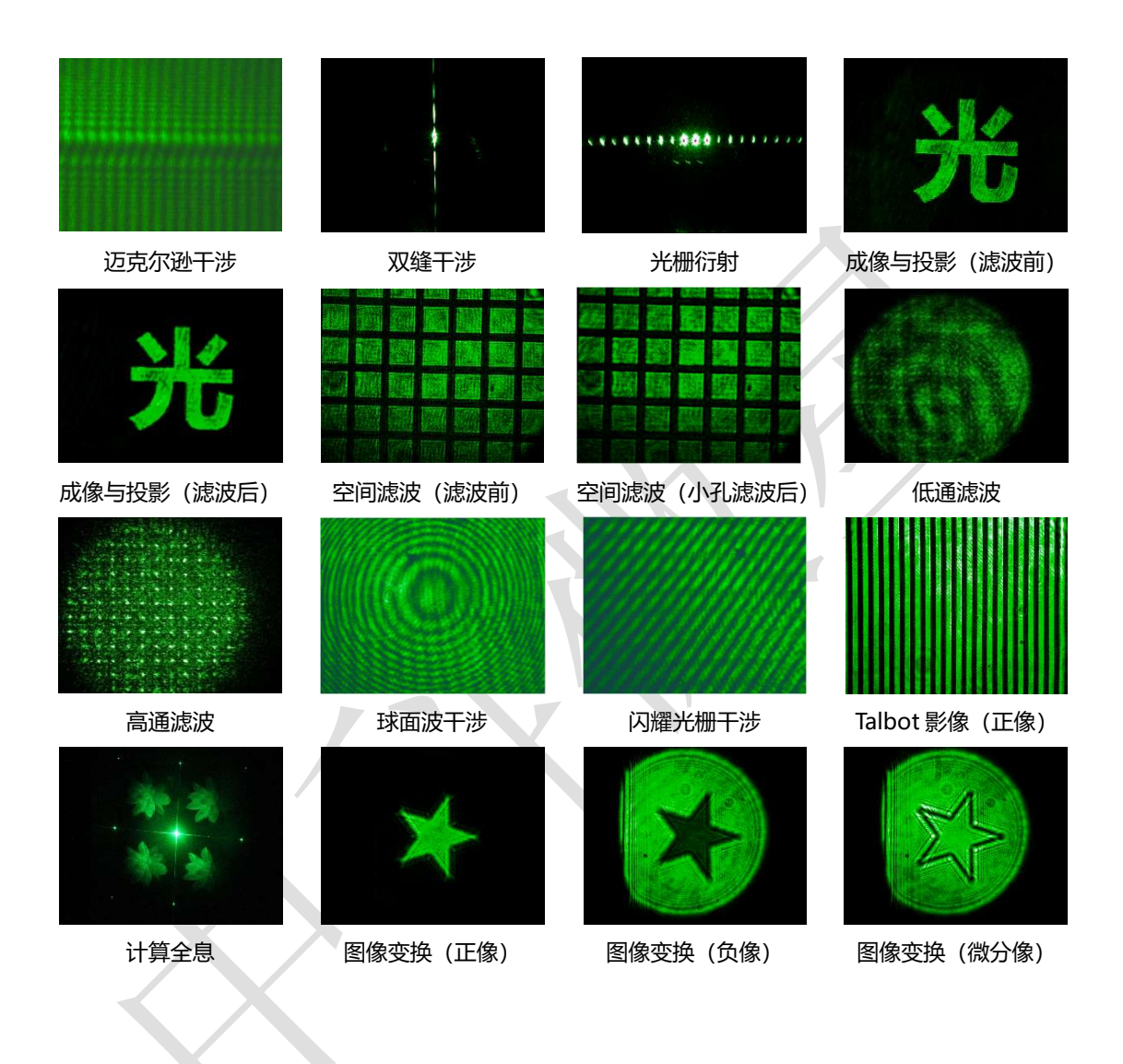

# 联系我们

西安中科微星光电科技有限公司

地址:西安市长安区毕原二路 3000 号 西科控股硬科技企业社区

- 电话:029-65665888 18201728320
- 邮箱: zkwx@casmicrostar.com